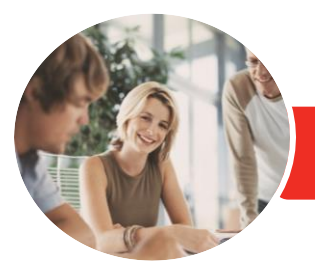

**INFOCUS COURSEWARE**

# Adobe Photoshop CC

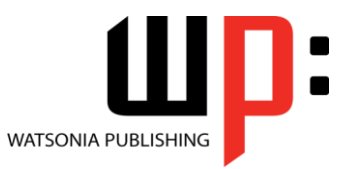

Level 2

# Product Code: INF1781

ISBN: 978-1-925526-47-9

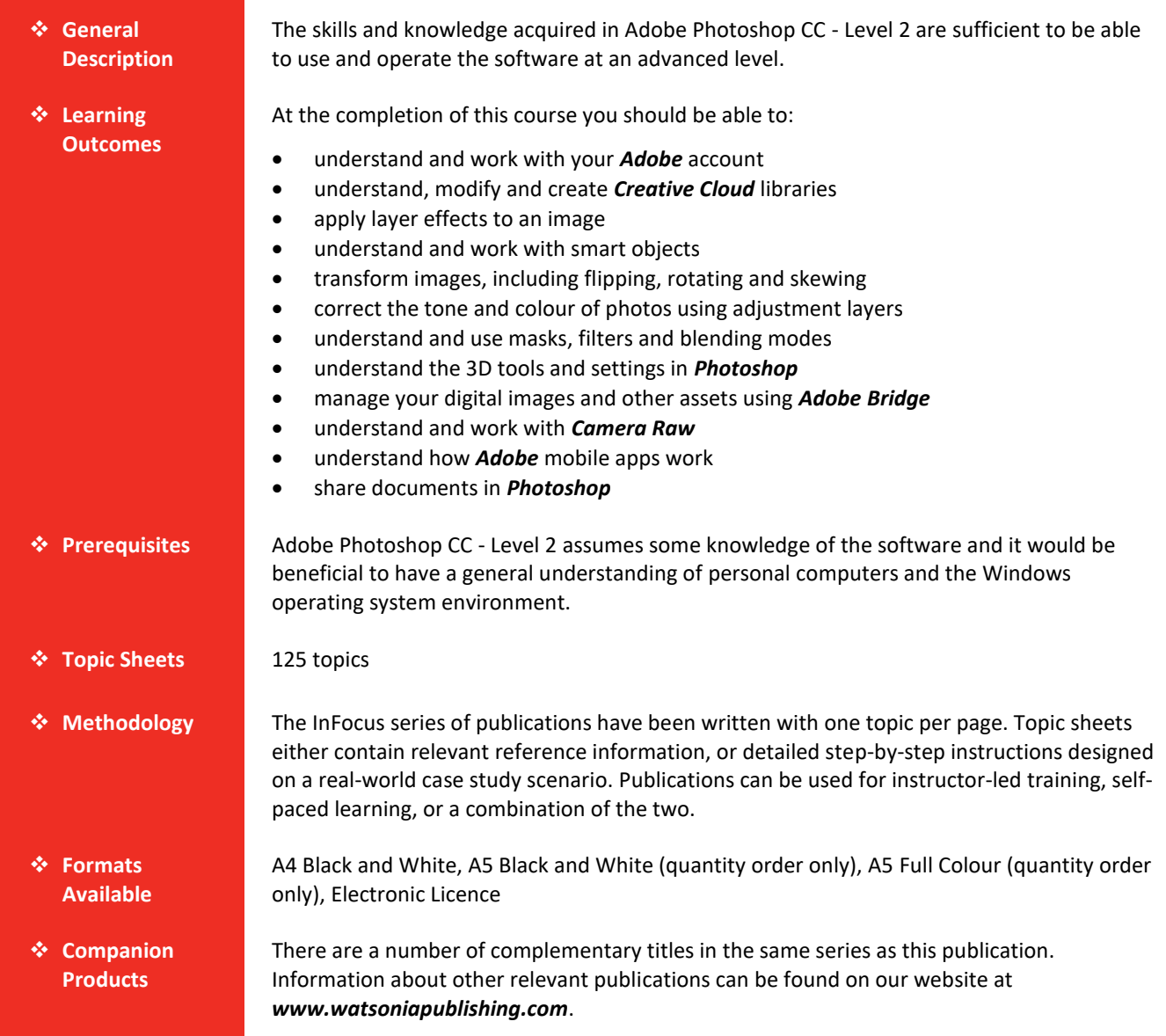

*This information sheet was produced on Friday, June 08, 2018 and was accurate at the time of printing. Watsonia Publishing reserves its right to alter the content of the above courseware without notice.*

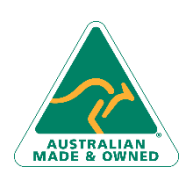

47 Greenaway Street Bulleen VIC 3105 Australia ABN 64 060 335 748

Phone: (+61) 3 9851 4000 Fax: (+61) 3 9851 4001 [info@watsoniapublishing.com](mailto:info@watsoniapublishing.com) [www.watsoniapublishing.com](http://www.watsoniapublishing.com/)

# Product Information

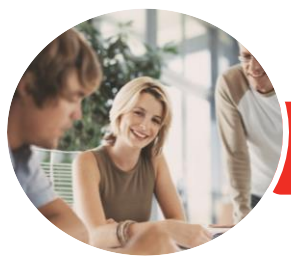

# Adobe Photoshop CC

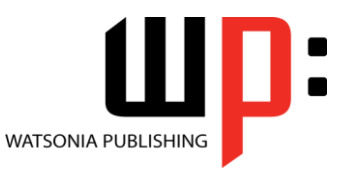

**INFOCUS COURSEWARE**

# Product Code: INF1781

Level 2

## ISBN: 978-1-925526-47-9

# **Contents**

# **The Adobe Account**

The Adobe Website Signing in to Your Adobe Account The Adobe Account Home Page Managing Your Adobe Account Adobe Creative Cloud Application Manager Working With Apps Understanding Assets Understanding TypeKit Add Fonts From Typekit Understanding Adobe Colour CC Understanding Behance

### **Creative Cloud Libraries**

The Libraries Panel Adding Assets to the Libraries Panel Accessing the Contents of Your Library Online Sorting the Contents of the Library Sharing Libraries Working With Libraries

#### **Layer Effects**

Applying a Drop Shadow Effect Applying a Glow Effect Adding a Border Copying Effects to Other Layers Saving Layer Effects as a Style Understanding Layer Comps

#### **Smart Objects**

Understanding Smart Objects Understanding Editing Smart Objects Create an Embedded Smart Object Editing an Embedded Smart Object Creating a Linked Smart Object Modifying a Linked Smart Object Editing a Smart Object in Illustrator

#### **Transforming Images**

Flipping and Rotating Images Straightening Images Using the Ruler Tool Straightening Images Using the Crop Tool Straightening Scanned Images Correcting Perspective With Perspective Crop

Correcting Perspective With Puppet **Warp** Changing Perspective With Perspective Warp Scaling, Skewing and Freeform Rotating Images Warping Images Creating a Panorama

#### **Tonal and Colour Corrections**

Understanding Tone Colour and Channels Understanding Adjustment Layers Creating an Adjustment Layer Using Adjustment Presets Understanding Tone and Histograms Using Levels to Improve Contrast Using Curves to Improve Contrast Opening Up Shadows Repairing Photos That Needed Fill Flash Correcting a Colour Cast Automatically Correcting a Colour Cast Manually Adjusting Colour Temperature Adjusting Colour Saturation Selectively Converting Colour Images to Greyscale Brightening Washed Out Colours Adjustment Layers in a Multi-Layered Image Adjusting Hues Selectively

## **Masks, Filters and Blending**

Understanding Layer Masks Understanding Filters Understanding Blending Modes Applying a Vignette Applying a Soft Focus Effect Applying a Blurred Lighting Vignette Applying a Focus Vignette Effect Blending Images Sharpening Images With the Unsharp Mask Sharpening Images With Smart Sharpen Adding Grain With the Add Noise Filter

Phone: (+61) 3 9851 4000 Fax: (+61) 3 9851 4001 [info@watsoniapublishing.com](mailto:info@watsoniapublishing.com) [www.watsoniapublishing.com](http://www.watsoniapublishing.com/)

Applying a Creative Filter Smoothing Skin Using the High Pass Filter Dodging and Burning Adding Motion With Path Blur Adding Elliptical Motion With Spin Blur Reducing Camera Shake

#### **Introduction to 3D**

Understanding 3D in Photoshop Understanding the 3D Panel Understanding the Properties Panel Understanding 3D Concepts Creating Preset 3D Shapes Working With Camera Views Working With the Light Source Add Colour to 3D Objects Creating 3D Text Applying Colour to 3D Text Rendering Saving and Exporting 3D Objects Importing a 3D Image Into an Image

## **Using Adobe Bridge**

Installing Adobe Bridge Understanding the Bridge Workspace The Bridge Menu and Tool Bar Opening an Image in Bridge Working With Thumbnails Working With Views in Bridge Organising Images in Bridge Sorting and Filtering Embedding Metadata in Your Image Files

#### **Introduction to Camera Raw**

Understanding Camera Raw The Camera Raw Screen Understanding Camera Raw Panels Understanding the Raw Tool Bar Making Basic Changes in Camera Raw

Opening Images in Camera Raw The Preferences Dialog Box

# **Adobe Mobile Apps**

Adobe Creative Cloud Mobile Apps The Adobe Capture CC App

# Product Information

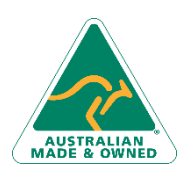

47 Greenaway Street Bulleen VIC 3105 Australia ABN 64 060 335 748

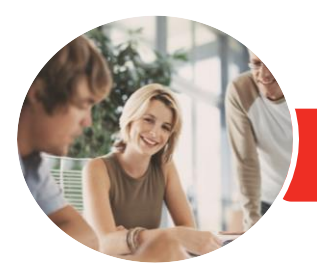

**INFOCUS COURSEWARE**

# Adobe Photoshop CC

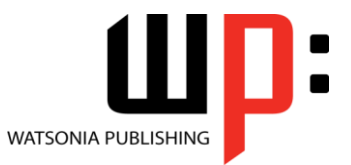

Level 2

Product Code: INF1781 ISBN: 978-1-925526-47-9

Adobe Photoshop Mobile Applications The Creative Cloud Library and Mobile Apps Mobile Application Help and Support

### **Sharing**

Sharing via a Link Working With a Shared Document Sharing Files From Photoshop Creating a Contact Sheet Creating a PDF Presentation

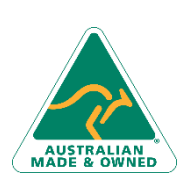

47 Greenaway Street Bulleen VIC 3105 Australia ABN 64 060 335 748

Phone: (+61) 3 9851 4000 Fax: (+61) 3 9851 4001 [info@watsoniapublishing.com](mailto:info@watsoniapublishing.com) [www.watsoniapublishing.com](http://www.watsoniapublishing.com/)

# **Product Information**